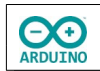

Mit kodierten Karten, einem RFID-Kartenlesegerät und dem YX5300-Modul soll ein mp3-Spieler realisiert werden.

## **Das YX5300-Modul**

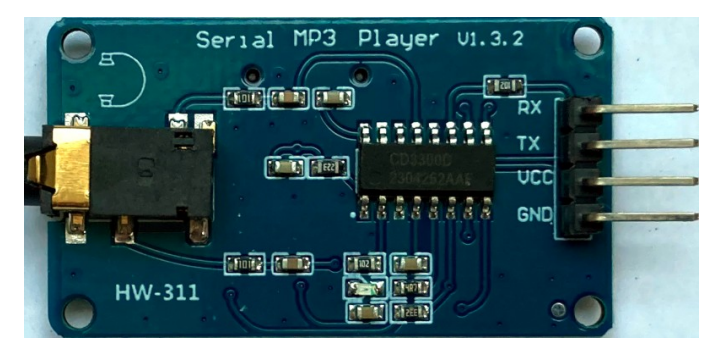

Der YX5300 verfügt über einen 3,5 mm Klinkenstecker, die Musik wird von einer SD-Karte abgespielt.

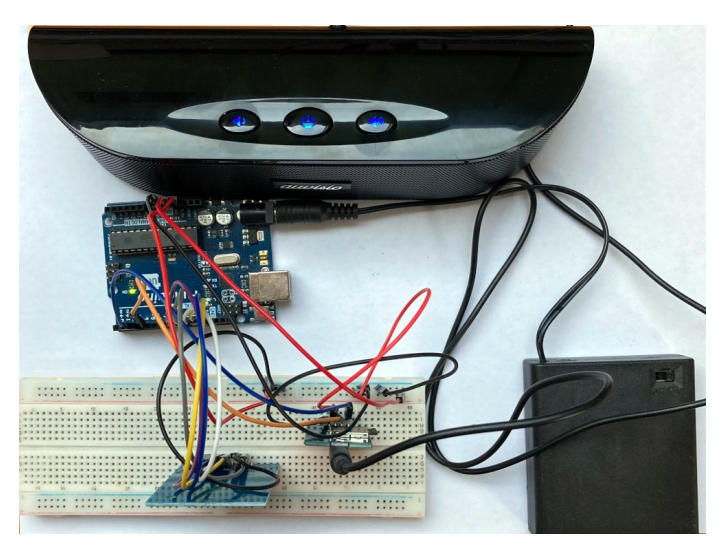

Für einen kindersicheren Betrieb lassen sich sowohl Arduino als auch Lautsprecher mit Akkus betreiben.

Natürlich fehlt hier noch eine Gehäuse aus dem 3D-Drucker.

# **Beispiele für kodierte Karten**

Ein RFID-Modul (radio-frequency identification) besteht aus sogenannten "Tags", und einem Lesegerät.

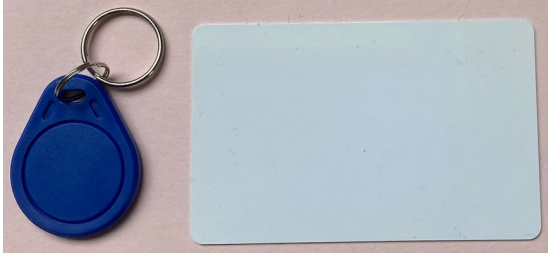

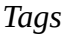

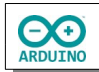

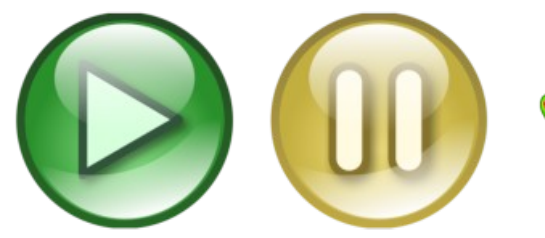

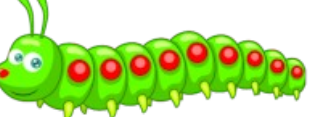

Die kleine Raupe Nimmersatt

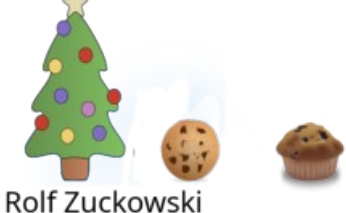

In der Weihnachtsbäckerei

*Beispiele für RFID-Karten Quelle:openclipart.org*

# **Benötigte Bauteile**

- **→ RFID-Kartenleser**
- YX5300-Modul
- externer Lautsprecher mit 3,5 mm Klinkenstecker
- Leitungsdrähte

#### **Der Schaltplan**

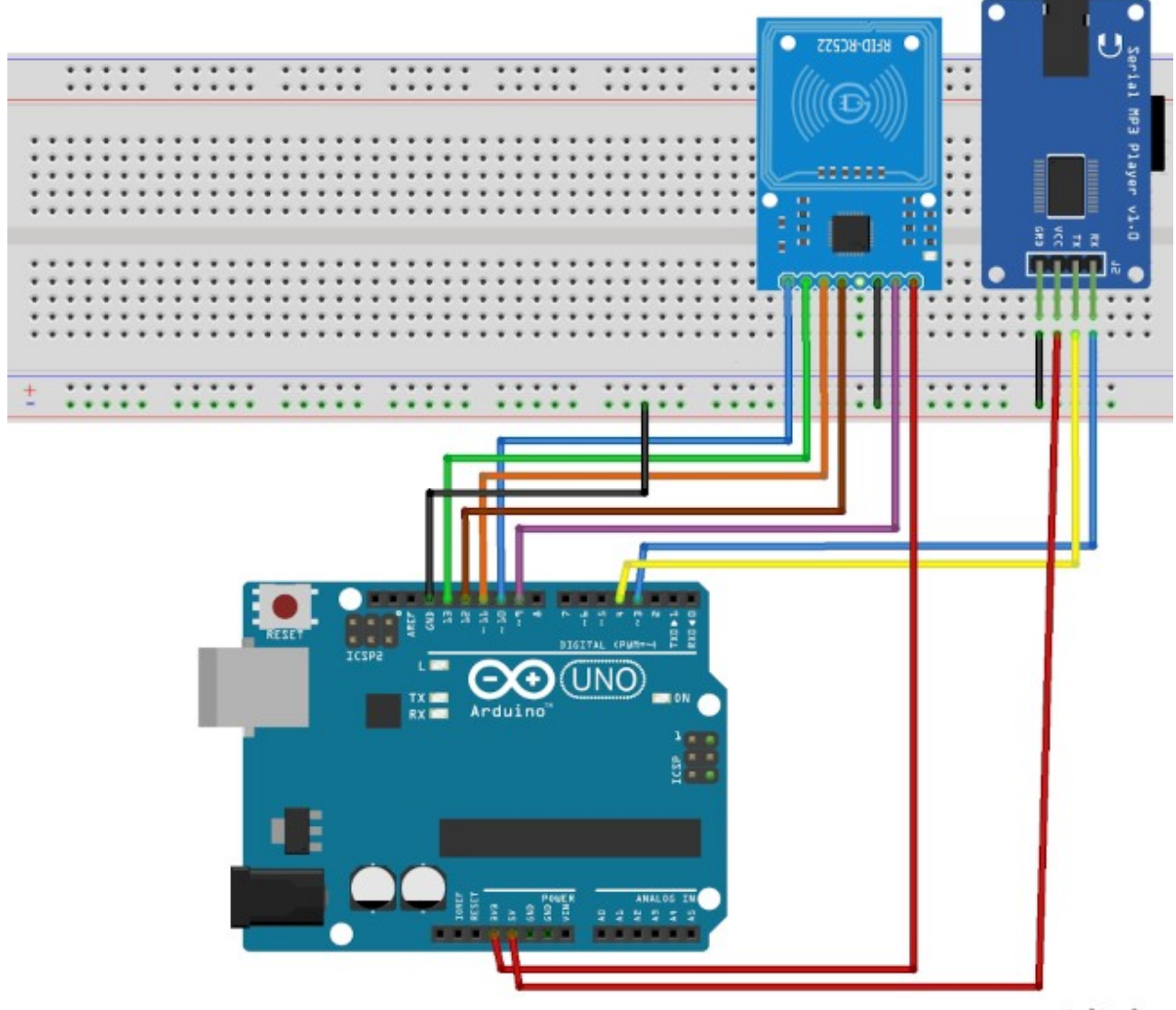

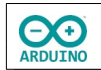

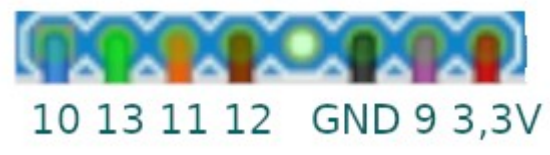

*Anschlüsse des RFID-Kartenlesers*

# **Vorbereitungen**

## **Kodierung der Karten feststellen**

#### **Benötigte Bibliotheken:**

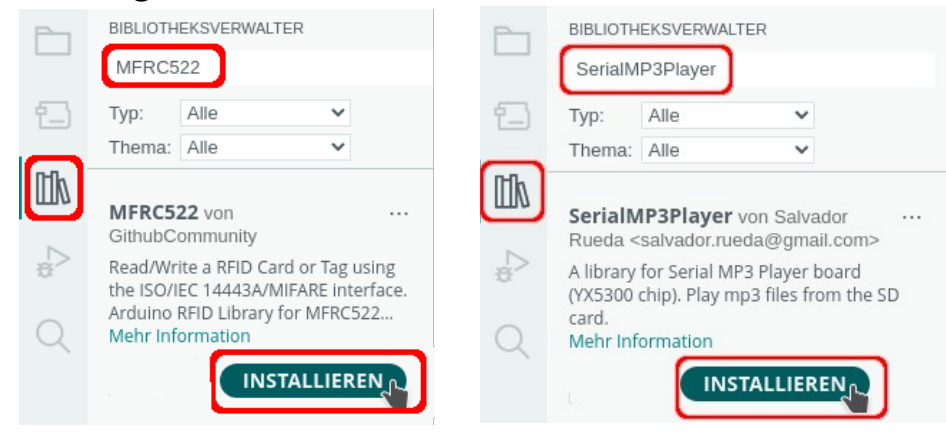

### **Das Programm**

```
// RFID-Bibiothek hinzufügen
# include <MFRC522.h>
// Anschlüsse definieren
# define SDA 10
# define RST 9
// RFID-Empfänger benennen
MFRC522 mfrc522(SDA, RST);
void setup()
{
  Serial.begin(9600);
  SPI.begin();
   // Initialisierung des RFID-Empfängers
  mfrc522.PCD_Init();
}
```
**A ARDUINO** 

```
hartmut-waller.info
```

```
void loop()
{
  String WertDEZ;
   // Wenn keine Karte in Reichweite ist ..
  if (!mfrc522.PICC_IsNewCardPresent())
   {
    // .. wird die Abfrage wiederholt.
    return;
  }
   // Wenn kein RFID-Sender ausgewählt wurde ..
  if (!mfrc522.PICC_ReadCardSerial())
   {
     // .. wird die Abfrage wiederholt.
     return;
   }
  Serial.println(F("Karte entdeckt!"));
  // Dezimal-Wert in Strings schreiben
  for (byte i = 0; i < m frc522.uid.size; i++) {
   WertDEZ = WertDEZ + String(mfrc522.uid.uidByte[i], DEC) + " ";
   }
  // Kennung dezimal anzeigen
  Serial.println("Dezimalwert: " + WertDEZ);
  delay(1000);
}
```
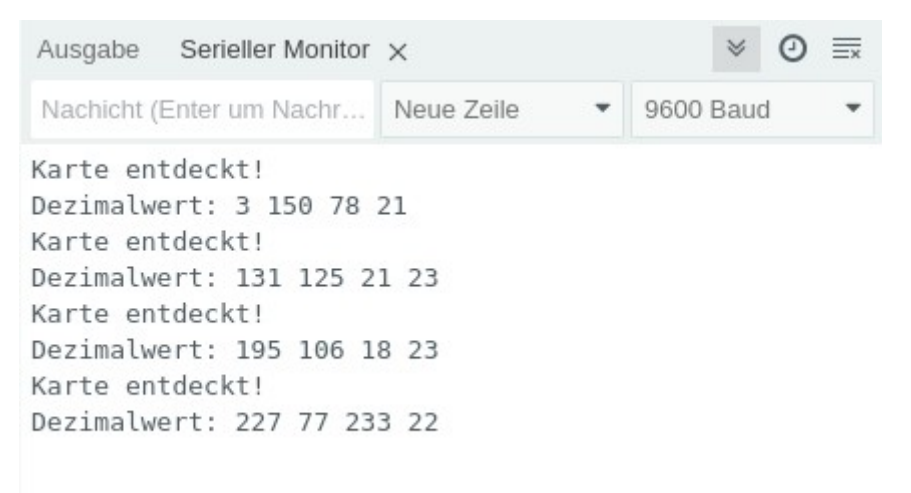

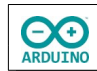

## **Der mp3-Spieler**

### **Bibliotheken und Variablen**

```
// RFID-Bibiothek hinzufügen
# include "MFRC522.h"
// Player-Bibliothek hinzufügen
# include "SerialMP3Player.h"
#define TX 3
#define RX 4
SerialMP3Player mp3(RX,TX);
int Lautstaerke = 20;
// wenn Pause false -> Wiedergabe stoppen
// wenn Pause true -> Wiedergabe fortsetzen
bool Pause = false;
// Titel, der gespielt werden soll
int aktuellerTitel;
// Anschlüsse RFID definieren
# define RST 9
# define SDA 10
```

```
// RFID-Empfänger benennen
MFRC522 mfrc522(SDA, RST);
```
### **Der setup-Teil**

```
void setup()
{
   Serial.begin(9600);
   SPI.begin();
   // Serielle Kommunikation mit YX5300 starten
   mp3.begin(9600); 
   // Initialisierung des RFID-Empfängers
   mfrc522.PCD_Init();
}
```
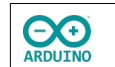

### **Der loop-Teil**

```
void loop()
{
  // Variable für den Wert der Karte
  String WertDEZ;
  // Wenn keine Karte in Reichweite ist ..
  if (!mfrc522.PICC_IsNewCardPresent())
  {
     // .. wird die Abfrage wiederholt.
    return;
  }
  // Wenn kein RFID-Sender ausgewählt wurde ..
  if (!mfrc522.PICC_ReadCardSerial())
  {
     // .. wird die Abfrage wiederholt.
     return;
  }
  Serial.println(F("Karte entdeckt!"));
  // Dezimal-Werte in String schreiben
 for (byte i = 0; i < mfrc522.uid.size; i++) {
    WertDEZ = WertDEZ + String(mfrc522.uid.uidByte[i], DEC) + " "; }
  // Kennung dezimal anzeigen
  Serial.println("Wert in dezimal: " + WertDEZ);
  // Leerzeichen am Ende entfernen
 WertDEZ.trim();
  // Pause/Weiter
 if (WertDEZ == "195 106 18 23")
  {
     if (Pause) mp3.pause();
     else mp3.play();
     Pause = !Pause;
  }
  // ersten Titel spielen
 if (WertDEZ == "131 125 21 23")
 \{aktuellerTitel = 1; mp3.stop();
     mp3.play();
  }
```

```
 // zweiten Titel spielen
   if (WertDEZ == "227 77 233 22")
   {
    aktuellerTitle1 = 2; mp3.stop();
     mp3.play(aktuellerTitel, Lautstaerke);
   }
   delay(500);
}
```
Du musst natürlich die Werte der Karte durch deine eigenen ersetzen.

Hartmut Waller [\(hartmut-waller.info/arduinoblog](https://hartmut-waller.info/arduinoblog/mp3-spieler-mit-rfid-modul/)) Letzte Änderung: 15.11.23